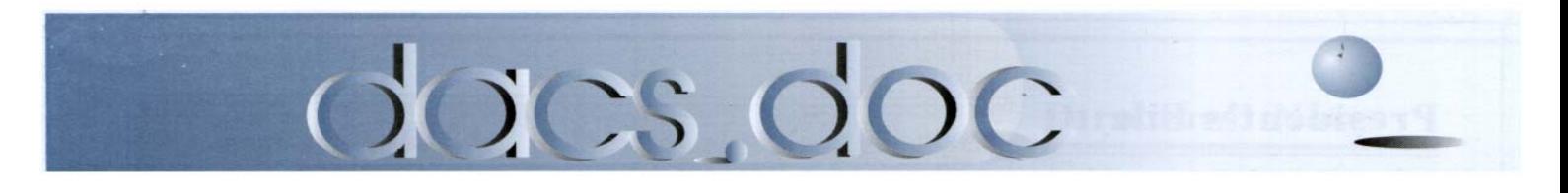

October 2005 Volume 16, Issue 10

Do you have to look over your shoulder<br>when you venture onto the Web?

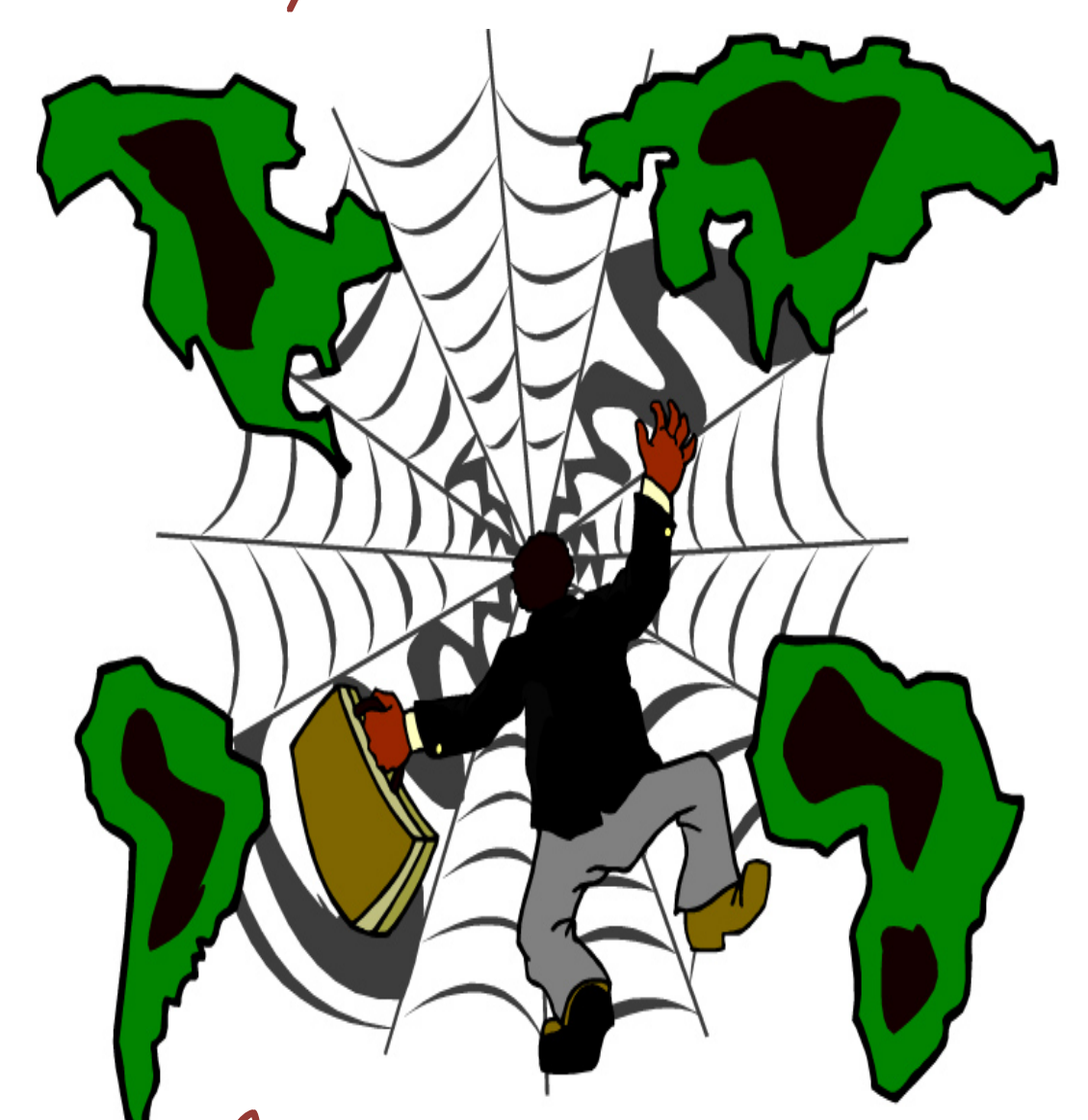

**At our next meeting,** <br>At our next meeting, find out how to organize your online activities, fend off those dark forces, and protect your data from hackers, spies, and your own missteps.

### **President's File**

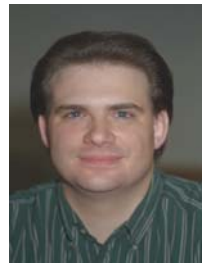

#### **PRESIDENTIAL RAMBLINGS**

I started to write this column shortly after Hurricane Katrina devastated the gulf coast. I had planned on writing

about the Buick Championship and ShotLink, the technology that allows the PGA Tour to deliver near real—time scoring and shot by shot information on their web site.

Unfortunately after watching the orgy of finger pointing and political grandstanding that's playing out on my television I feel the need to comment.

#### The System

Our emergency response system is designed to work from the bottom up, starting with each of us and progressing through our local government, our state government and finally the federal government.

The response to any disaster starts at the local level with the local police, fire, EMS and public works departments. Those agencies working in coordination with nongovernmental organizations like the Red Cross and Salvation Army are our "first responders."

It's local and state authorities, not the federal government, who are responsible for disaster preparedness. It's up to local authorities to identify shelters, evacuation routes and distribution sites of for relief supplies. It's their responsibility to insure that designated shelters are staffed and stocked with sufficient supplies.

#### IN THIS ISSUE

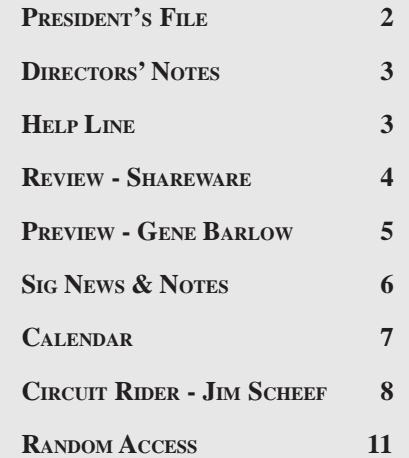

 If the local governments are overwhelmed, they can then request assistance from the state government who can dispatch state resources such as the state police and National Guard<sup>1</sup> to assist.

If the state government is overwhelmed the governor can request assistance from the federal government. Once the governor requests assistance from the federal government, the President can then dispatch federal resources such as the Federal Emergency Management Agency (FEMA) and the military to assist.

FEMA isn't an army that rolls into town with thousands people and takes over<sup>2</sup>; they work in coordination with local and state officials to get relief supplies where they are needed.

In the case of Hurricane Katrina, we're talking about delivering relief supplies to people in a 90,000 square mile area that stretches across three states. In many cases, before help can reach those in need, roads have to be cleared of storm debris, bridges need to be inspected and supplies moved from staging areas outside the storm's path…Unfortunately, all that takes time, more time than anyone would like to admit.

Ultimately it's the actions taken by local and state authorities, before and in the first hours after a disaster, that will determine the success or failure of a relief operation.

Unfortunately, for the people of New Orleans there appear to have been multiple failures at the local, state and federal level.

#### Basic Preparations

If you would like to learn more about what you can do to prepare for emergencies visit *http://www.fema.gov/areyou ready/* and download a copy of FEMA's comprehensive guide to individual, family, and community preparedness, "Are You Ready? An In-depth Guide to Citizen Preparedness."

That's about it for this month…I have a few other thoughts rolling around in my head but can't seem them get out in coherent manner at the moment—so they'll have to wait for a future column.

Your comments & questions are always welcome. You can reach me at *jasetaro @mags.net* or *jasetaro@yahoo. com*.

#### Cheers,

—JEFF SETARO

<sup>1</sup> Once mobilized, National Guard personal have up to 72 hours to report for duty.

2 FEMA has a full-time staff of about 2,500 people. They are largely dependant on local first

### Membership Information

*dacs.doc*, ISSN 1084-6573, is published monthly by the Danbury Area Computer Society, 4 Gregory Street, Danbury, CT 06810-4430. Annual subscription rates: \$25 to regular members, \$20 to students (included in dues).

#### Postmaster

Send address changes to Danbury Area Computer Society, Inc., 4 Gregory Street, Danbury, CT 06810-4430.

#### Editorial Committee

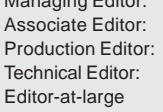

Allan Ostergren **Ted Rowland** Marc Cohen **Bruce Preston** Mike Kaltschnee

#### **Contributors**

Richard Corzo Jim Scheef

Charles Bovaird Larry Buoy Jeff Setaro Richard Ten Dyke

DACS, its officers and directors assume no liability for damages arising out of the publication or non-publication of any article, advertisement, or other item in this newsletter .

 The editors welcome submissions from DACS members. Contact Allan Ostergren at 860-210- 0047 (*dacseditor@*dacs.org. Advertisers, contact Charles Bovaird at (203) 792-7881 *(aam@mags.net)*

Nonprofit groups may request permission to reprint articles from dacs.doc or *http://dacs.org* by sending e-mail to *reprints@dacs.org*. Reprinted articles shall credit the copyright holder and a copy of the final publication shall be mailed to:

Danbury Area Computer Society, Inc. 4 Gregory Street Danbury CT 06811-4403 Attn. Reprints

Links to articles reprinted on the web can be sent to: reprints@dacs.0rg

#### Technical Support

*dacs.doc* is prepared using an AMSYS Pentium 733 and HP LaserJet 1300 printer.Software packages used to publish *dacs.doc* include: Microsoft Windows XP, Office 2003, TrueType fonts, Adobe PageMaker 7.0, Calendar Creator 8.0 for Windows. Security for *dacs.doc* file transfer provided by AVP. Internet access provided by *Mags.net*

#### **Applications & Hardware to enhance** *dacs.doc* **are welcome.**

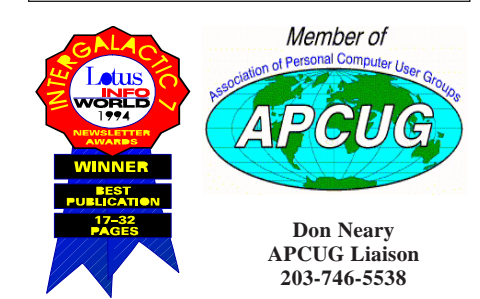

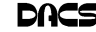

#### **Officers**

**PRESIDENT:** Jeff Setaro (203) 748-6748 (*jasetaro@yahoo.com*) **Vice Presidents:** Gene Minasi, Jamie Yates, Gloria Arnold **SECRETARY:** Lisa Leifels • **TREASURER:** Charles Bovaird

#### **Directors** *dacsboard@dacs.org*

Jamie Yates (203) 746-0892 *jyates@dacs.org*

Charles Bovaird (203) 792-7881 *cbovaird@dacs.org* Richard Corzo (203) 797-1518 rcorzo@dacs.org Bill Keane (203) 438-8032 *bkeane@dacs.org*

Howard Berger (860) 355-9837 *hberger@dacs.org* Marc Cohen (203) 775-1102 mcohen@dacs.org Anna Collens (203) 746-5922 acollens@dacs.org John Gallichotte (203) 426-0394 *gallichotte@dacs.org* Bruce Preston (203) 438-4263 *bpreston@dacs.org* Jim Scheef (860) 355-0034 *jscheef@yahoo.com* Jeff Setaro (203) 748-6748 *jasetaro@yahoo.com*

#### **Committees**

**NEWSLETTER:** Allan Ostergren: (*860) 210-0047; dacseditor@dacs.org*) **PROGRAM:** Jamie Yates **• WEB MASTER**: Scott Preston (s*preston@mags.net*) **PR:** Gloria Arnold (*pr@dacs.org*) **• APCUG LIAISON**: Don Neary (203) 746-5538  **RESOURCE CENTER:** (203) 748-4330 **• WEB SITE:** *http://www.dacs.org*

### HelpLine

*Volunteers have offered to field member questions by phone. Please limit calls to the hours indicated below. Days means 9 a.m. to 5 p.m.; evening means 6 to 9:30 p.m. Please be considerate of the volunteer you are calling. HelpLine is a free service. If you are asked to pay for help or are solicited for sales, please contact the dacs.doc editor; the person requesting payment will be deleted from the listing. Can we add your name to the volunteer listing?*

#### $d = day$  **e** = evening

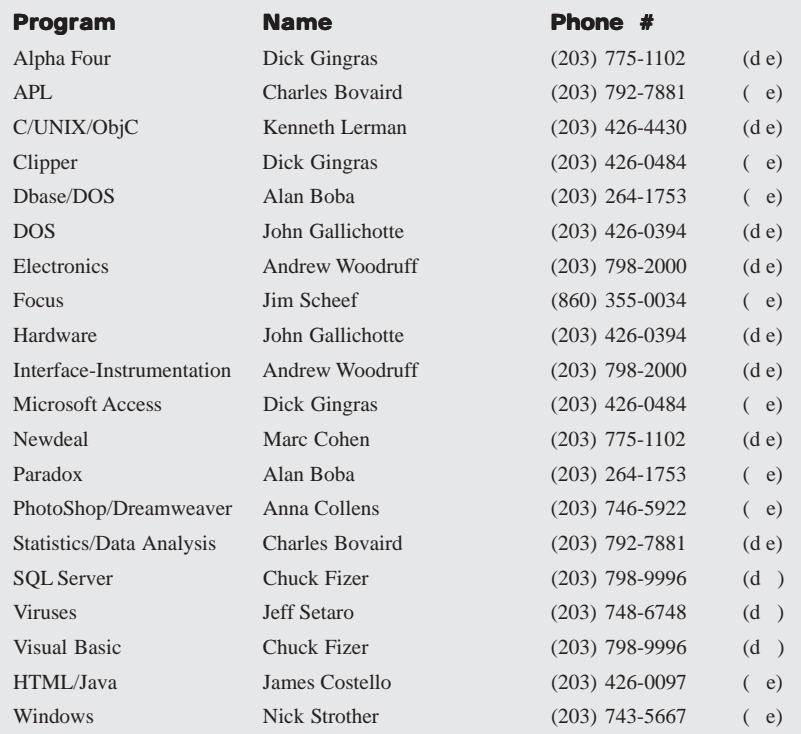

### **Directors' Notes**

A regular meeting of your Board of Directors was held at the Resource Center on Monday, September 12, 2005. Present were Messrs. Berger, Bovaird, Cohen, Preston, Setaro, and Yates. Also present were Allan Ostergren and Lisa Leifels. President Jeff Setaro presided and Secretary Lisa Leifels kept the record. Minutes of the last meeting held on August 8, 2005 were approved.

Treasurer Charles Bovaird reported current cash assets of \$14,120.20, consisting of total bank and postal accounts in the amount of \$14,028.98 plus postage on hand of \$91.22. Subtracting a liability of prepaid dues in the amount of \$5,737.00 left a net equity of \$8,383.20. He also reported that the current membership is 349.

The General Meeting topics for the remaining months in 2005 are: for October 4, Organizing your Hard Drive by Gene Barlow; for November 1, Microsoft; for December 6, The Future of the Internet by John Patrick.

In the event that Microsoft is not able to present in November, Allan Ostergren suggested that Bruce Preston do a presentation on moving music from LP's to either a CD or an iPod. Bruce offered to demonstrate how to clean up the hissing and popping noises in the music. He prefers to use the software Audio Surgeon from Voyetra for doing the cleanup.

Jamie Yates has commitments for future presentations in 2006 on the following topics: AutoCAD, SmartHome and Apple. He said he would check with the presenters to find out which month they prefer to do their presentation. Jeff Setaro suggested that we try and get a hold of our contact at the FBI to talk about computer security.

Richard Corzo said he was able to TiVo the local cable show "Time Out" with Kevin Gallagher. The show is on Comcast cable channel 23 on Friday nights at 8:30 pm and repeated on Monday morning at 11:00 am. Richard reported that reasonable questions were being asked, and he recommended that DACS should go ahead and agree to do an interview on the show.

Jim Scheef reported that the new UPS has been installed in the Resource Center, and is supporting the Windows server. The batteries in the old UPS have been replaced. Next week the AOS SIG

**DIRECTORS' NOTES***, Continued on page 4*

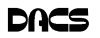

will install UPS software on the Linux machine and connect it to the old UPS.

Charlie Bovaird has installed the F-Prot Antivirus Software on the server in the Resource Center. There are still a few outstanding issues that need to be resolved to get it to work properly.

Howie Berger has found a few contacts to help us recruit community service volunteers. Jeff Setaro suggested that they videotape the general meetings and edit the raw footage, so that we can get ourselves back on public access cable. Howie also offered the idea of creating a community service SIG.

> $-I<sub>JSA</sub>$ **LEIFELS**

STATEMENT OF OWNERSHIP, MANAGEMENT AND CIRCULA-TION (required by 39 U.S.C. sec. 3685)

DACS.DOC, ISSN 1084\_6573 is published monthly at 4 Gregory Street, Danbury, CT 6810-7271.

The filing date of this Statement is May 1, 2003. Annual subscription price is \$25.00.

Complete mailing address for known office of publication is 4 Gregory Street, Danbury, CT 06810-7271.

Names and addresses of Publisher, Editor and Managing Editor are: Publisher, Danbury Area Computer Society, Inc., 4 Gregory Street, Danbury, CT 06810-7271; Editor and Managing Editor, Allan Ostergren, 2 Crooked Furrows Lane, Sherman, CT 06784.

Owner is Danbury Area Computer Society, Inc., 4 Gregory Street, Danbury, CT 06810-7271.

Known bondholders, mortgagees and other security holders owning or holding 1 percent or more of the total amount of bonds, mortgages or other securities are: None.

The purpose, function, and nonprofit status of this organization and the exempt status for federal income tax purposes has not changed during the preceding 12 months.

### **Directors' Notes***, Continued from page 3* **Meeting Review**

### Try it… you'll like it!

#### **By Jamie Yates**

T OUR SEPTEMBER DACS<br>
General Meeting the topic was<br>
The evening included excellent presents General Meeting the topic was The evening included excellent presentations by members Bruce Preston, Jamie

Yates, Marc Cohen, and Jim Scheef on this popular type of software that you can download free and try out before purchasing.

During the featured part of our General Meeting we heard presentations on the products listed below. Some are offered without charge (freeware) and some require a

small purchase price after the tryout period. Each section includes the web address of the product, so you can find out further information.

**TextPad**. - A powerful replacement for Notepad, a tool for editing web pages, or a programming IDE. *www.textpad. com*

**Cool Ruler** - A tool which allows you to measure objects on your screen in pixels, cm, inches, etc. *www.fabsoft.com*

**MouseZoom** - A small program that provides a 50x magnification of parts of your screen with a color dropper to find the exact color of a pixel. *www. neuber.com*

**Clic\*Pic** - An application which will resize and compress your images, make thumbnails, a project folder, and create a professional looking gallery. *www. isdntek.com*

**Roboform** - The top-rated password manager and web form filler that completely automates password entering and form filling. This product encrypts your passwords for security, and can run entirely from a USB key. It allows you access to all your passwords through one master password. *www.roboform.com*

**Sun Clock** -.A computer screen version of the very expensive wall sized sun clock. It graphically shows, on a world map, the position of the sun and moon and

the rise and set lines as they change with the seasons. The program also shows moon phases, a clock face, and the local star field indicating the position of the sun, moon and stars. *www.mapmaker. com*

**xReminder Pro**

- An elegant looking, multi-featured, tray-based reminder application which allows you to organize important dates and times. Keeping track of your important dates and events has never been easier with this program. *www. xreminder.com/ index.html*

Based on com-

ments made by the audience after the meeting, a number of the Shareware products were of interest to the attendees, and they were going to return home and review them more thoroughly to decide which ones they would like to try.

It certainly appears that this was a very worthwhile meeting.

If you use a Shareware product that you find useful and would like to present to our members at a future meeting please contact Jamie Yates through the DACS web site, or in person, or let any of our board members know.

Smart advertisers reach over 500 active computer users and software buyers by taking advantage of the attractive advertising rates in DACS.DOC

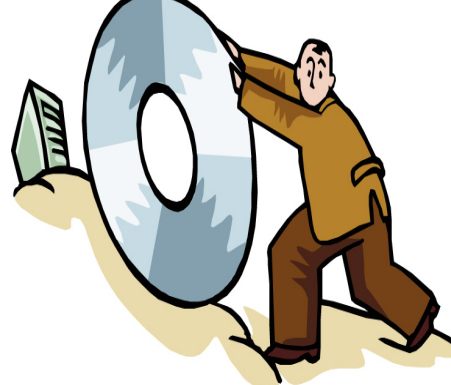

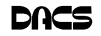

### **Meeting Preview**

### Protecting your computer from intruders—and yourself

#### **By Jamie Yates**

T OUR TUESDAY, October 4,<br>2005 General Meeting our pre-<br>Group Belations, Gane has been an 2005 General Meeting our presenter will Gene Barlow of User Group Relations. Gene has been an

old hand at DACS meetings and a perennial favorite of our members. His presentations are excellent, and he usually offers the products he discusses for sale at discount prices for user group members.

Gene will speak on the following topics:

#### **Internet Security**: Use of the Internet has become

a very important part of our lives today. We spend hours on the Internet communicating with family and friends, managing our finances, researching our ancestors, planning our vacations, and shopping for things we need. While there is a lot of good we get from the Internet, there is a dark side that we may not be aware of. This topic will help you to understand what is going on behind the scenes while you are using the Web. It will show you the world of Hackers, and how they can take advantage of your computer and information. All of this is happening on your computer without your knowledge. Then he will describe the many things you need to do to protect your computer from these hackers. He will look at various protection options available to you and how effective they are at keeping you safe. Internet Security is a major problem today, and one that you need to both understand and be aware of what you can do to prevent serious problems.

**Organizing Your Access to the Internet using Optimal Desktop Pro:** We are living in the Information Age, and actually have an "information overload" to contend with. Finding information on the Internet, or even on our multi-gigabyte

hard drives, is becoming a real problem. The best way to prevent this is by organizing your "Access Points" to the information. The perfect tool to help you is Op-

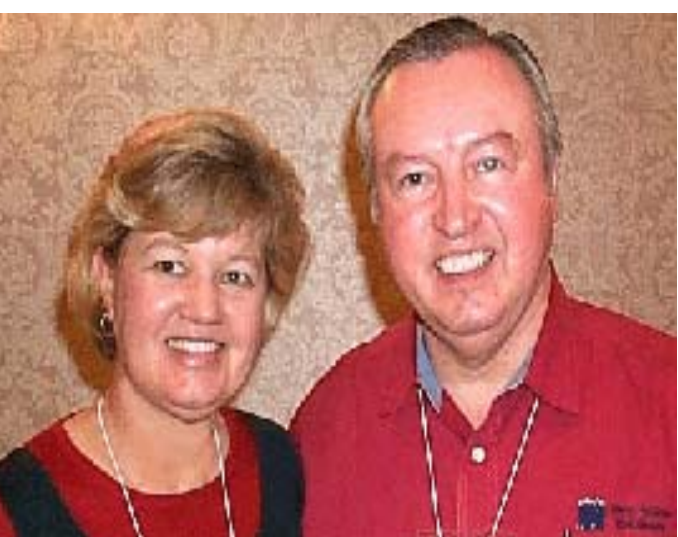

Gene with wife and business partner, Linda

timal Desktop Pro. Finding the information you want on your screen can be done in three easy clicks of the mouse. Optimal Desktop Pro uses Cabinets, Drawers, and Sections. Gene will show you how to set up and tailor your desktop using Drawers and Sections by name, icon or color to make things easy to find and remember. Setting up and tailoring your desktop makes using this product simple and fun.

**Backing Up Your Hard Drive using Acronis True Image:** Backing up your hard drive is possibly the most important thing you can do with your computer. True Image has the ability to make incremental backups, which are relatively small and very quick. This product received the Editors Choice Award from PC Magazine three years in a row.

Gene Barlow has over 45 years of computer experience, including various technical and management positions at IBM. The last 14 years, he managed IBM's user group support organization, and because of this he is often called the Father of User Groups. After leaving IBM, he formed his own consulting firm to represent various computer vendors to the user group community. He has done this for the past 10 years, and is very well

known in the user group community for his excellent presentations, plain English technical papers, and willingness to help users with their problems. You will come away from his presentations with a better understanding of your computer and issues relating to the Internet.

Since these are all important issues in today's environment this session is a must for members and guests alike. Come to our October meeting and bring your friends and neighbors.

DACS meetings are held at the Danbury Hospital auditorium. Events begin at 7:00 p.m. with general networking and Random Access, followed by a brief business meeting at 7:30 and a short break. The main presentation commences at 8:00.

**JAMIE** *is DACS program director.*

### Be Informed by E-mail

Members who wish to receive DACS email messages who have not received an email notice for the October general meeting should send a request to be put on the DACS email list to *treasurer @dacs.org*.

### New Members

from 8/20/2005 to 9/18/2005

1) Larry Robinson 2) Brian P Gorry 3) Barbara Hansen

### **THIS IS YOUR LAST**

#### **NEWSLETTER**

If the membership date on your mailing label reads

> **EXP 7\2005 or earlier**

You need to renew your DACS membership

**NOW**

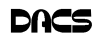

### **Special Interest Groups**

#### **SIG NOTES: October 2005**

**Access.** Designs and implements solutions using Microsoft Access database management software.

**Contact:** Bruce Preston, 203 431-2920 *(bpreston@mags.net).* Meets on 2nd Tuesday, 7p.m., at the DACS Resource Center. **Next meeting:** Oct 11

**Advanced Operating Systems.** Explores OS/2, Linux, and NT operating systems. For info, follow link to Don's site on *dacs.org*. **Contact:** Bill Keane (*wbk@mags.net*) 203-438-8032*.* Meets 2nd Wednesday, 7:30 p.m., at the DACS Resource Center. **Next meeting:** Oct 12

**dotNET**. Programs for Web site/server. **Contact:** Chuck Fizer *(cfizer@snet.net).* Meets 1st Wednesday, 4-6 p.m., at the DACS Resource Center. **Next Meeting:** Oct 5

**Excel/Math**. Review of mathematics with emphasis on programming spreadsheets for business applications. **Contact:** Charles Bovaird, 203-792-7881 (aam@mags.net). Meets on 3rd Thursday, 7 p.m. at the DACS Resource Center.

**Next meeting**: Oct 20

**Digital Imaging.** All about digital cameras, retouching and printing. **Contact:** Ken Graff at 203 775-6667 *(graffic@bigfoot.com)*. Meets last Wednesday, 7 p.m.at the DACS Resource Center. **Next Meeting:** Oct 26

**Investment Strategies.** Discusses various investment strategies to maximize profits and limit risk.

**Contact:** Paul Gehrett, 203 426-8436, *(pgehr4402@aol.com).* Meets 3rd Thursday, 7:30 p.m., Edmond Town Hall, Newtown. **Next Meeting:** Oct 15

**Jobs.** Networking and discussion of the jobs search environment. **Contact:** Charles Bovaird, 203-792-7881 (aam@mags.net). Meets on 3rd Friday, 7 p.m. at the DACS Resource Center. **Next meeting:** TBA

**Linux.** Provides Help in installing and maintaining the Linux operating system. Also of interest to Apple owners using OS X. **Contact:** Bill Keane (*wbk@mags.net*) 203-438-8032 Meets 3rd Wednesday, 7:30 pm at the DACS Resource Center. **Next Meeting:** Oct 19

**Macintosh.** Focuses on all aspects of the Mac operating system. **Contact**: Richard Corzo (*macsig@dacs.org*) Meets 1st Thursday at DACS Resource Center at 7 p.m. **Next Meeting:** Oct 6

**Microcontroller.** Investigates microcontroller applications from theory to hands-on implementation and member projects. **Contact:** John Gallichotte, 203 426-0394,*(tlclotus@ieee.org).* Meets on 4th Tuesday, 7:00 p.m., at the DACS Resource Center. **Next Meeting:** In hiatus until further notice.

**Open Source Web Programming.** Focuses on open source tools for Windows and Linux. **Contact**: John Lansdale, 914-533-2002. Meets on 3rd Monday, 7:00 p.m. at the DACS Resource Center. **Next Meeting**: Oct 17

**PC Maintenance.** Review of PC hardware and OpSys maintenance and use. **Contact:** Charles Bovaird, 203-792-7881 (*aam@mags.net*). Meets on 4th Thursday, 7 p.m. at the DACS Resource Center. **Next meeting:** Oct 27

**Server.** Explores Back Office server and client applications, including Win NT Servers and MS Outlook. **Contact:** Jim Scheef *(jscheef@teleAUGksys.com)* Meets 2nd Thursday, 7 p.m., at the DACS Resource Center. **Next meeting:** Oct 13

**Visual Basic.** Develops Windows apps with Visual Basic. **Contact:** Chuck Fizer, 203 798-9996 *(cfizer@snet.net)* or Jim Scheef, 860 355-8001 *(JScheef@TeleAUGksys. com).* Meets 1st Wednesday, 7p.m., at the DACS Resource Center. **Next Meeting:** Oct 7

**Wall Street.** Examines Windows stock Market software. **Contact:** Phil Dilloway, 203 367-1202 *(dilloway@ntplx.net).* Meets on last Monday, 7p.m., at the DACS Resource Center. **Next Meeting:** Oct 31

**Web Design.** Applications for designing and creating Web sites. **Contact:** Anna Collens, 203-746-5922 *(acvo@annagraphics.com*). Meets 3rd Tuesday, 7-9 p.m. at the DACS Resource Center. **Next Meeting:** Oct 18

### **SIG News & Events**

**Dot.net.** Our session started with some random questions. Most significant was a discourse prompted by a question on certificates. Chuck gave a thorough briefing on the meaning and use of a certificate in a browser action. In a client-server environment, an interaction between a client browser and a program on a server must be authenticated. A certificate associated with a browser transaction has a number in it, perhaps from Verisign, and with this number an identity can be verified to ensure validity of this transaction.

 An initial presentation was begun by Claude on objectivity in system science and object oriented programming. An extended discussion on instantiation was stimulated concerning logic and validity of inferences in decision and design in programming. An important insight spotlighted was that instantiation of a class in C# creates an object.

 Our next presentation came from Greg who once again stunned us with the clarity and economy of his program strategies. His central topic was reflection which is a technique of design. An extended example for discussion was filling of a form with data lines from Northwind database. Multiple textboxes in the form were filled at a single stroke by matching names of properties with respective names of textboxes so that the values needed from a dataset can be brought from its respective property. With close scrutiny of Greg's code we saw details to accomplish swift transfer of data element values. With the name of a customer entered by a user, all values attributed to that customer can be exhibited in that form with a click. A spirited discussion ensued.

Chuck then captured our attention with a view of his application now under development. He showed us how a push of a button could select an image from a collection on hand in his application, ZipPostControl. This opening topic quickly moved

**SIG Notes***, Continued on page 11*

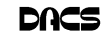

#### October 2005 Danbury Area Computer Society**Sunday Monday Tuesday Wednesday Thursday Friday Saturday** *1* **Sep 2005 Nov 2005 S MTWT F S S MTWT F S 123 12345 4 5 6 7 8 9 10 6 7 8 9 10 11 12 11 12 13 14 15 16 17 13 14 15 16 17 18 19 18 19 20 21 22 23 24 20 21 22 23 24 25 26 25 26 27 28 29 30 27 28 29 30** *2 3 4 5 6 7 8 Macintosh 7:00 PM* 4 PM Internet Prog. 7 PM Visual Basic *Richard Corzo* 7:00 P.M. Chuck Fizer *macsig@dacs.org* GENERAL MTG 203 798-9996 *12 9 10 11 13 14 15* 7:00 PM **TABLE** Board of **Directors** 7:00 PM 7:30 PM 7:00 PM **Access** Advanced OS SERVER Bruce Preston Bill Keane Jim Scheef DACS.DOC 203 438-8032 203 431-2920 860 355-0034 DEADLINE *16 17 21 22 18 19 20* Opensource Web 7:00 PM MATH Charles Bovaird Program. 7:00 PM 203 792-7881 John Lansdale 914-533-2002 7:30 PM 7:30 PM LINUX Web Design INVESTMENT Anna Collens Bill Keane Paul Gehrett 203 426-8436 203 746-5922 203 438-8032 *27 23 24 25 26 28 29* 7:00 PM 7:00 PM PC Maintenance Digital Imaging Ken Graff Charles Bovaird 203 775-6667 203 792-7881 *30 31* 7:00 PM WALL STREET Phil Dilloway 203 367-1202 Halloween

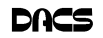

### **Commentary**

### Circuit Rider Version 3.4

**By Jim Scheef**

#### Home Network Upgrade

REVIOUSLY ON Home Network Upgrade: Last month we followed the progress of my Exchange Server migration, as I survived a marathon nine-hour support call to Microsoft. Now we will finish and clean up some nasty final problems.

The first of the lingering problems is the authentication (logon) process for Outlook Web Access. OWA is the really cool web-based email provided by Exchange Server. All the books say that there is nothing to it. You run

the install and it "just works." Largely, this is true because the issues I saw were all caused by the fact that I was testing the installation from inside the network. In fact, I was already logged on to the domain, so there was nothing to authenticate. Since then I've tried to learn about IIS security, to ensure that the server is configured correctly. Right now OWA is behaving correctly and uses secure socket layers (SSL or https on the browser address bar), so the connection is secure. IIS security is one of those topics about which many books– big, expensive books–have been written, and Exchange adds to the complexity.

I did not find the next problem for about a week until the server ran its normal weekly backup to tape. The back up failed! It took some time to realize that the failure involved the Exchange message store; but when I did I was back on the phone to my buddy, Vikram. Microsoft has greatly improved the time it takes to get connected to a support specialist–the first time. Unfortunately, resuming a support call is another matter entirely. Reconnecting with Vikram took several emails and missed phone calls. Meanwhile, I was starting to panic that the server was not backed up. While trying to reconnect with Vikram, I searched for the message text in the

> Microsoft Knowledge Base (KB). I've raved about this resource many times. You can start a search at *http://support. microsoft.com/*. Just as I finally reconnected with Vikram, I found a KB article that seemed to apply.

According to the article, Windows Server 2003 backups will fail if you try to back up an Exchange message store and the server's system state at the same

time. Well, it's more complex than that, because un-checking 'system state' in the backup list did not solve the problem. The real source of the problem comes from having the Exchange message store (the Exchange database) on the same disk as the operating system. If the Exchange message store is on the "boot partition" and you try to backup anything else on that disk, the backup fails when it starts to backup of message store. When I finally connected with Vikram, he confirmed all this and gave me a new KB article. Now, guess where the Exchange install procedure puts the message store? If you guessed that it creates the message store on drive C:, then you get a gold star. Did the install procedure offer a choice on where to put the data store, like Exchange 5.5 did? Of course not! So the only solution is to move these most critical Exchange files after installation is complete. Microsoft does provide a tool to make this easier, but like most of Exchange, it is not for the faint of heart.

So, now that I have moved the message store files and logs to a separate drive, you would expect that the backups would run like a champ. Well, not quite. My solution is to rewrite my backup script so that NTBackup runs twice. Once to backup all the files and a second time to backup the Exchange message store. So far, Microsoft has been unable to provide an "elegant" solution to this problem.

At this point, the server seems stable and is as secure as I know how to make it. Microsoft has a number of security wizards available that will inspect a server to look for configuration errors that create security holes. The latest of these is part of Service Pack 1 for Server 2003. This will be my next project. Come to the October Server SIG meeting, and we'll explore this and other parts of SP1.

Now that I'm running the current version of Exchange Server along with Outlook 2003, there is much to learn beyond installation and configuration. A new client wants to share calendars for group scheduling. This should be an Exchange strong point–all I need to do is learn how it works!

#### CPU Magazine

Remember last year when three attractive young ladies came to DACS and gave a presentation about *Smart Computing Magazine*? Well, *Smart Computing* has a sister publication for more advanced users called *CPU* which stands for computer power user. After reading the last few issues, I can heartily recommend *CPU*! Like *Smart Com-*

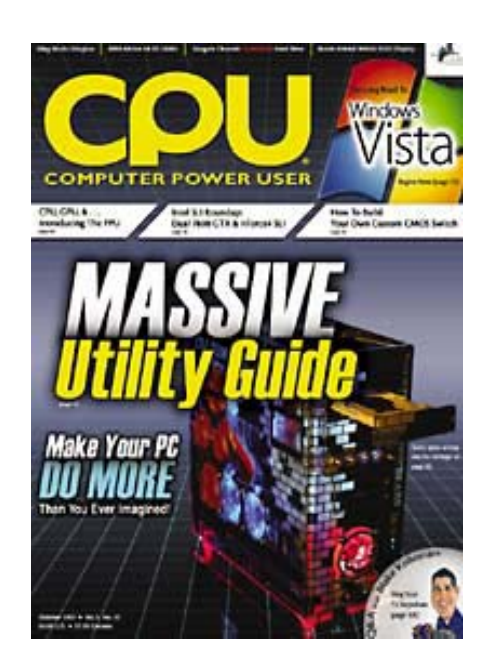

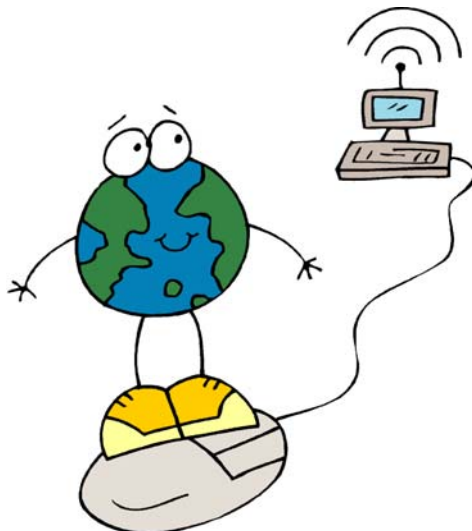

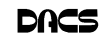

*puting*, the articles are written in an easy to read style, but they really pack in the technical content. I thought I was as upto-date as anyone on industry acronyms, but I've found quite a few new ones. Typically, these relate to the chip sets on mother boards and graphics cards– the holy grail of gaming performance.

If you want to make your computer really fly, you need to talk to computer gamers and many– but not all–CPU articles are written to this audience.

Each month there are several reviews of new hardware of all types. One item I must have missed in other publications is the ButtKicker (*www. thebuttkicker.com*). This "console audio enhancer" attaches to the base of your chair with a pretty

hefty-looking thumb screw to deliver 100 watts of low-frequency subwoofer energy directly to your butt. I can only imagine the effect.

If you like to build your own computers, CPU can be a valuable resource. One regular feature is a table of processor chip prices from both AMD and Intel. For instance, the AMD Athlon 64 X2 dual-core 4800+ (not sure how fast that is, but I'm sure it's very fast) was released this past May at \$1001 (in quantities of 1000 units). Last month it sold for \$1042 and is now \$886, indicating a better supply situation. Every month there are articles, both news and reviews, on motherboard chip sets, video graphics cards and other such system components. The September issue even had a feature on how to build a custom laptop from available components. Each month there is something new to amaze me.

Even the advertising is interesting. For example, PC Power and Cooling, Inc. advertises the "Turbo Cool 510" power supply, a standard sized power supply that puts out over 500 watts of rock steady power all with a nice quiet fan to keep things cool. If that's not enough, there is the Turbo-Cool 850 with 950 watts of peak power, although it is longer than "regular" power supplies and may require a special chassis

for clearance. For the compulsive shopper, Seasonic offers competing power supplies rated at 330W up to 600W.

The 'PC Modder' column has a segment on the Logisys Remote Multifunction Panel. If you're worried about the temperatures produced within your hot rodded PC, then this might be just what

you need. The panel fits in a drive bay and provides extra USB connectors along with two big back-lit temperature gauges. Not just cool, but **measurably** cool!

CPU covers software as well. The October issue has a feature on utilities and many of these are just not covered in *PC Magazine*, like tools for modders looking to measure and tweak system performance. Of course, there are also many tools for security, DVD and

CD burning, network monitors, etc. This issue will probably still be on newsstand shelves when you first get this issue of *dacs.doc*. It's worth a look.

**JIM SCHEEF** *is past president of DACS*

### Post Your Biz on dacs.org

We would like to post a directory of our members' business services on the DACS web site.

These would preferably be computer related, hardware and software solutions, Web design, etc., but can include Accounting, Travel, Advertising, Public Relations, or any other business service that you might be able to provide to all our members.

 At some future date we may include the directory in our newsletter.

To get your listing, post your name, business, phone, e-mail and Web address to *dacsprez@dacs.org,*.

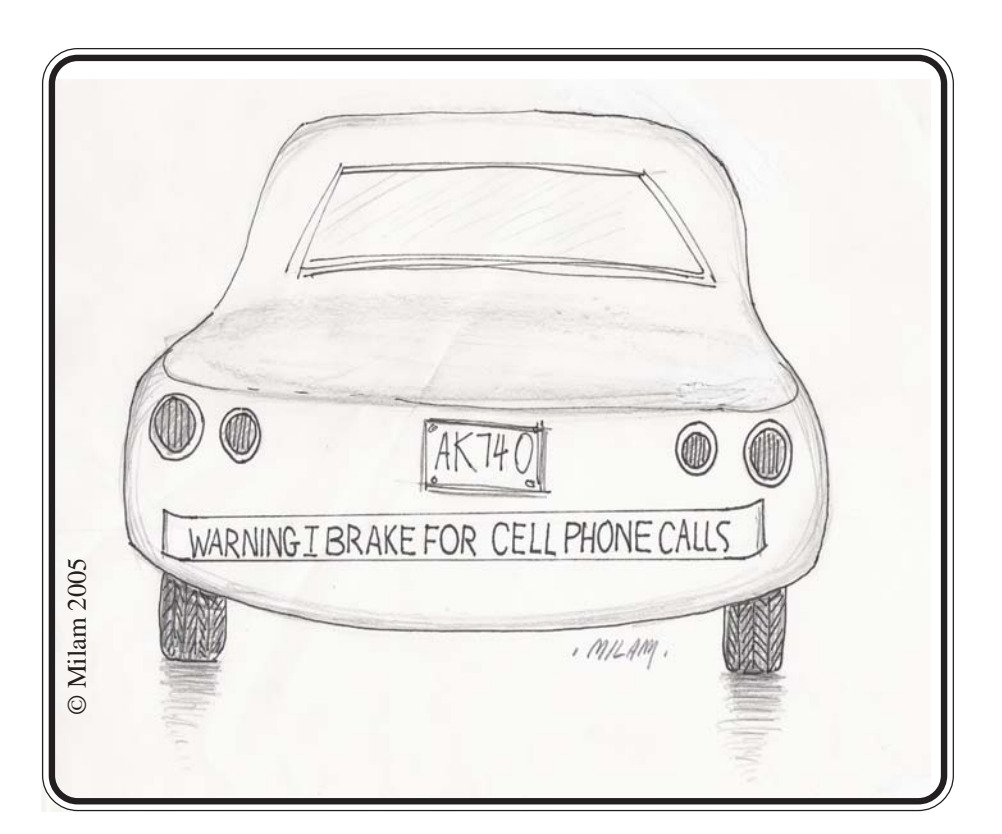

### **Random Access**

#### September 2005

**Bruce Preston, Moderator**

WE WELCOME QUESTIONS FROM the floor at the start of our General Meetings. In addition, members who are not able to attend the General Meeting may submit questions to *askdacs@dacs.org*. We will ask the question for you and post the reply in *DACS.ORG*. Please provide as much information as possible since we can't probe during the session.

- *Q. (Ask DACS) I recently replace my old, slow and reliable HP 890C with a new HP 2600-series All-In-One printer. I have a letterhead created in Word that includes a small .JPG logo in the footer. This letterhead printed fine on the 890C, but simply produces a black box on the 2600. When the logo is replaced by a .GIF of the same image, it prints fine. The 2600 prints .JPG photos without problem. Can anyone explain why the .JPG won't print, but the .GIF version prints fine?*
- A. One possibility is that the .JPG was embedded in the Word document with the native resolution of the old printer, and that the newer printer, having a different native resolution may not be handling it correctly. The consensus was to either stay with the .GIF, or a .WMF (a format native to Windows and presumably one that will work with anything) or as a last resort (because of its size) a .BMP.
- *Q. I have a Windows XP Pro SP2 machine. When I click the START / SHUTDOWN sequence it just sits there, not shutting down. Any suggestions?*
- A. That usually happens when some application or device driver ignores the "shutdown" message. Windows won't shutdown until all applications have been closed, and all device drivers have responded that they are ready to shutdown (for example, the hard disk driver reports that all buffers have been written.) The cure is usually found via trial and error—use Ctrl-Alt-Del to wake up the Windows Task Manager and see if there are any application programs that are in the "Not Responding" state. If so, click END TASK and then see if the machine will shutdown in an orderly fashion. If there aren't any hung applications, use the Task Manager, but this time

look at processes. Start with those processes that are associated with the 'user' logon that you used. One-by-one close a process and see if the machine shutsdown. For example, I have had problems with my shutdown since I installed an HP 7210 All-in-One—the HP Digital Imaging Monitor seems to hang more often than not. Once you find the culprit, see if there is an update available. The other suggestions were to do the usual system clean up routine—clean out your temporary folders, cache, etc. Lastly, update and run your antivirus and spyware utilities—as viruses and spyware don't go away quietly.

- *Q. I have a similar problem with Windows Me. It has problems shutting down, and sometimes insists upon restarting when I ask it to shutdown. There isn't anything equivalent to the processes page of the Task Manager in Windows Me. Any suggestions?*
- A. Shutdown problems in Windows Me have been well documented and analyzed. This link (*http:// support.microsoft.com/ ?kbid=273746* ) at the Microsoft web site has a whole list of possible solutions.
- *Q. Is there a way to force my monitor into power-conserve standby mode?*
- A. First, both your motherboard and operating system have to support it. To get at the motherboard settings, you have to get into the system's ROM BIOS settings this is usually done by pressing a specific key (often the DEL key, or F2, or F11) during the power on self test (POST). This is wellbefore you see the Windows boot process start. For the operating system (using Windows XP as an

example) go to the Control Panel, and select Power Options. There you will find the setting for turning off the monitor. Many display adapter property pages include an alternate path to the same applet—right click on the desktop, select PROPERTIES, then select the SCREEN SAVE tab. At the bottom will be a button for monitor power settings.

#### *Q. I am looking at putting an internal, removable optical media drive in my desktop machine. What should I get?*

A. Probably the most flexible option is to get a combo-drive—one that supports both DVD as well as CD. For the DVD specification, you want to get a Dual-Layer, Dual-Format drive. Let's explain: Dual-Layer permits writing of approximately 8.5GB of data, where a standard single-layer DVD permits approximately 4.7GB of data. It does require dual-layer media, but is still compatible with regular DVD media. Dual-Format means that it may burn either of the two competing DVD burning formats, known as +R and -R. Which is better? That's hard to say, because older DVD players typically only support one or the other. (Commercially produced DVDs are not +R or -R format; the problem with old players is only with home-burned DVDs.)

**BRUCE PRESTON** *is president of West Mountain Systems, a consultancy in Ridgefield, CT specializing in database applications. A DACS director, Bruce also leads the Access SIG. Members may send tech queries to Bruce at* askdacs@dacs.org.

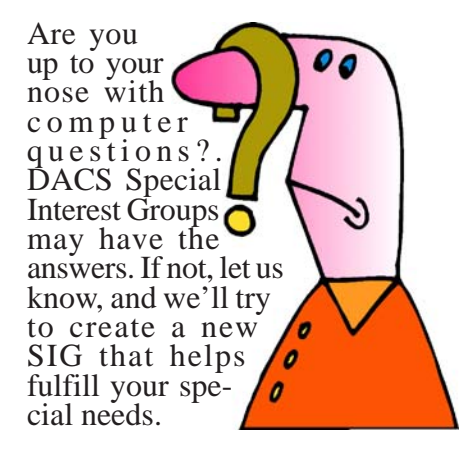

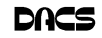

#### *SIG Notes, Continued from page 6*

into a discussion of objects, and Chuck used the Object Browser to show us attributes, and how an object is the ultimate entity on which dotNET is based.

 We had a lively session with multiple presentations to spark animated discussion. Somehow, though, we managed to pause long enough to enjoy a pizza fest as is our custom. Yes, we came away, happy campers all.

**Macintosh.** In September we started to explore Microsoft Office 2004 for the Mac. Office 2004 is comprised of Entourage, a Mac e-mail program and personal information manager, as well as the familiar Word, Excel, and PowerPoint applications.

 Entourage supports standard POP (Post Office Protocol), IMAP (Internet Message Access Protocol), and Microsoft Exchange e-mail services and includes address book, calendar, and notes components in the same program. I mentioned that I've found the IMAP e-mail support to be unreliable, at least for a .Mac account, and recommended using the POP e-mail support for such account. My experience was a certain amount of corruption or confusion on the contents of the IMAP folders, which are maintained on the server. I've not had any similar problems with IMAP clients such as Mac OS X's Mail or the Mozilla Thunderbird e-mail program. Prompted by a question on sending e-mail attachments we took a look at the Mail & News Preferences: Compose and noticed the choices for "Encode for" listing AppleDouble as recommended for sending to any computer versus MIME/Base64 for sending to Windows. In our next meeting we'll try to verify whether either or both of these work for sending to a Windows machine.

 One member brought in some WordPerfect documents on a ZIP drive to see if Word 2004 could open them. It couldn't because it doesn't have a built-in translator for that type of document. For that you would need a third-party translator program such as MacLinkPlus Deluxe from DataViz (*http://www.dataviz.com/products/ maclinkplus/index.html*). Someone suggested trying to open the files as Rich Text Format (RTF), but that wouldn't work unless the files were indeed RTF.

 We had a random access question on how to take advantage of an external drive for space relief when your main drive is nearing capacity. There is a way to set up your Mac so that all home folders get defined on an external drive. After the meeting I remembered this link describing the procedure: "How and why to move your home directory to a different partition" (*http://www.bombich.com/mactips/ homedir.html*). This is a little advanced so next time I will try to explain a less drastic procedure that only moves your main home folder to the external drive.

 Next month we'll also continue our look at Office 2004, as it seems like we barely got started in the September meeting.

### FREE CLASSIFIEDS

**DACS members may publish noncommercial, computer-related classified ads in** *dacs.doc* **at no charge. Ads may be placed electronically by fax or by modem, or hard-copy may be submitted at our monthly general meeting. Fax your ads to Charlie Bovaird at 203 792-7881.**

**Leave hard-copy classifieds with Charlie, Marc, or whoever is tending the members' table at the meeting.**

For Sale. HP P920 19" CRT 1280x1024 resolution - \$30.00

Samsung SyncMaster 512n 15" Flat Panel - \$75.00

HP 200i DVD+RW Drive - \$20.00

Contact: Jeff Setaro @ 203-748-6748 or *jasetaro@mags.net*

### Correction

A text conversion error caused a superscript to be dropped in theSeptember Math SIG notes. The corrected text is reproduced below:

**MATH SIG.** August: began review of math problems using ACT (American College Testing Program).

 September:an Excel model  $computing e=(1+1/n)^n$ . Discovered largest number handled by Excel using this model. Also addressed Pascal's triangle and the Excel model for computation of binomial coefficients for large "n" in  $(a+b)^n$ you likely learned in elementary algebra.

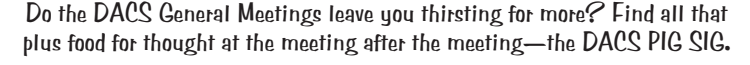

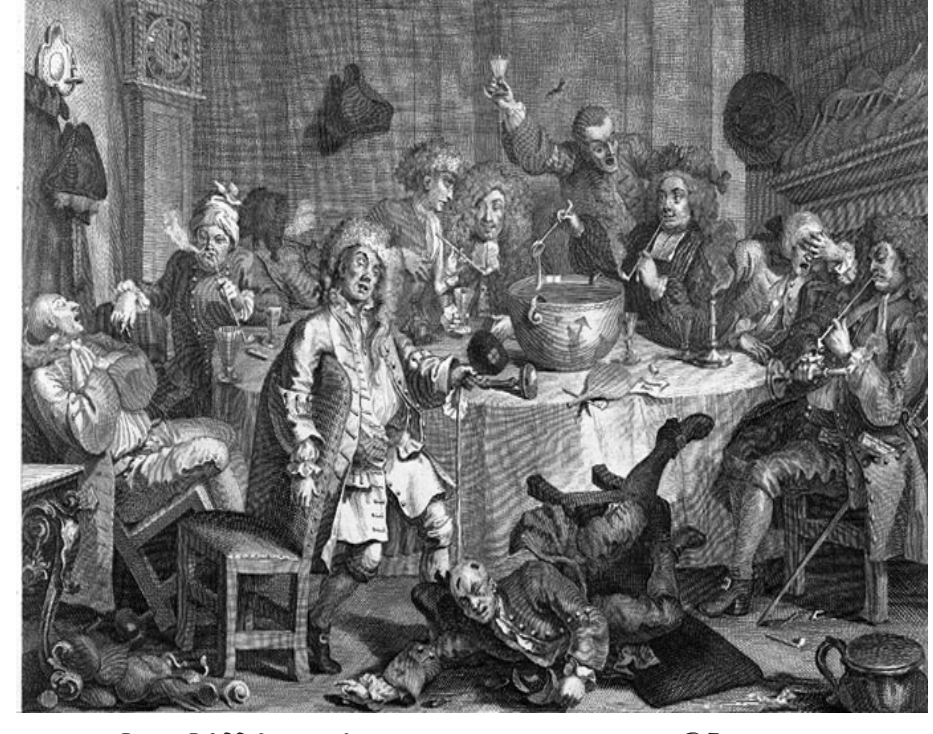

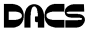

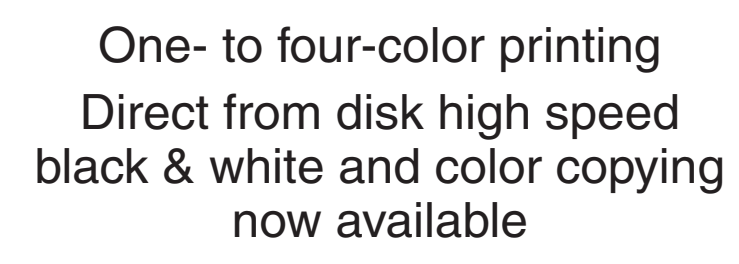

For All Your Printing, Graphics, and Copying Needs

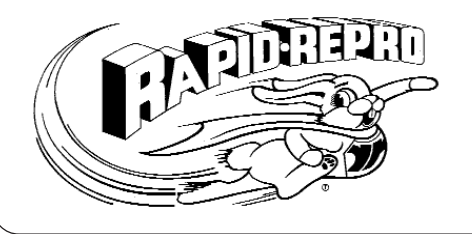

3 Commerce Drive Danbury, CT 06810 (203)792-5045 Fax (203)792-5064 mail@rapid-repro.com

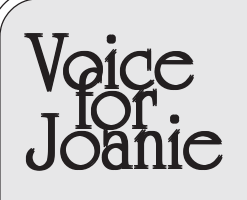

Help give the gift of speech Call Shirley Fredlund at 203 770-6203 and become a Voice for Joanie volunteer.

# **Future Events**

October 4 • Gene Barlow - Organizing and Protecting your Hard Drive November 1 • Microsoft - TBA December 6 • John Patrick - The Future of the Internet

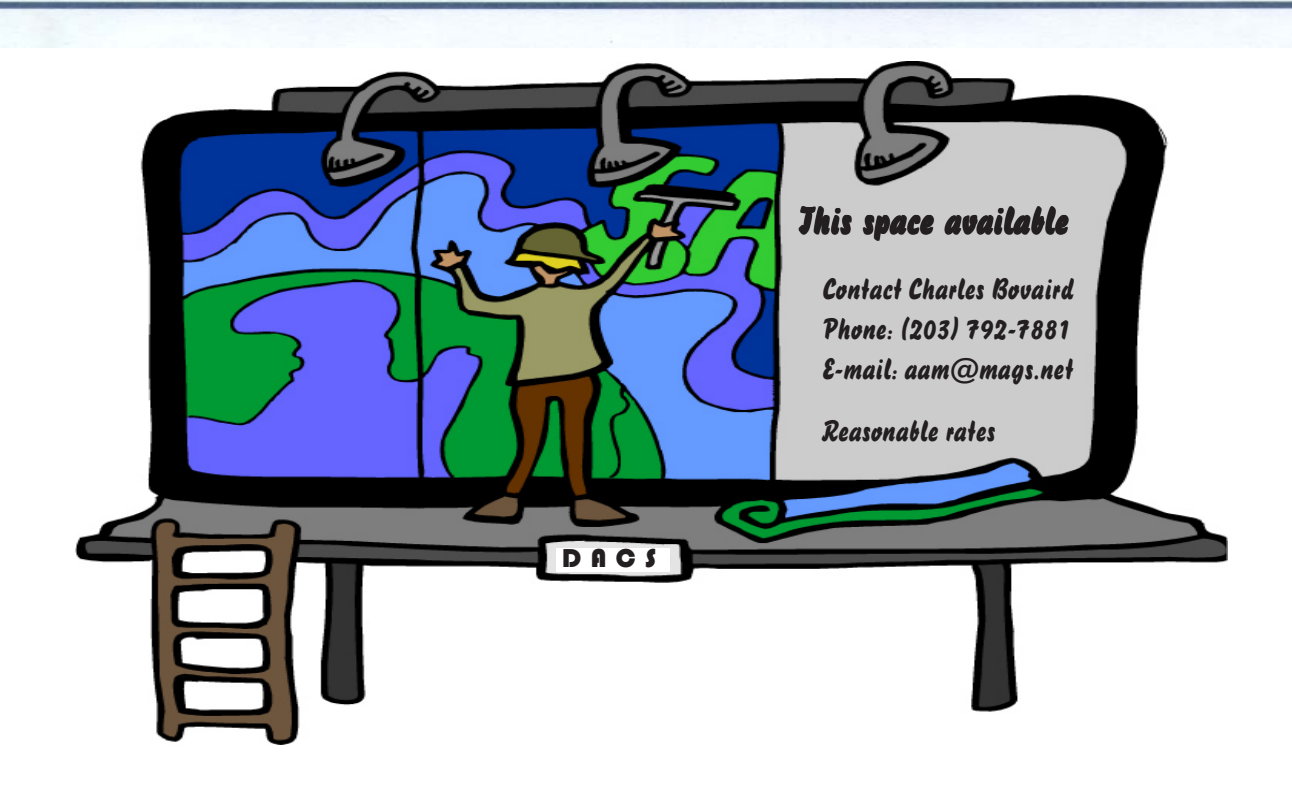

o alcas.do

**THE NEWSLETTER OF THE DANBURY AREA COMPUTER SOCIETY, INC.**

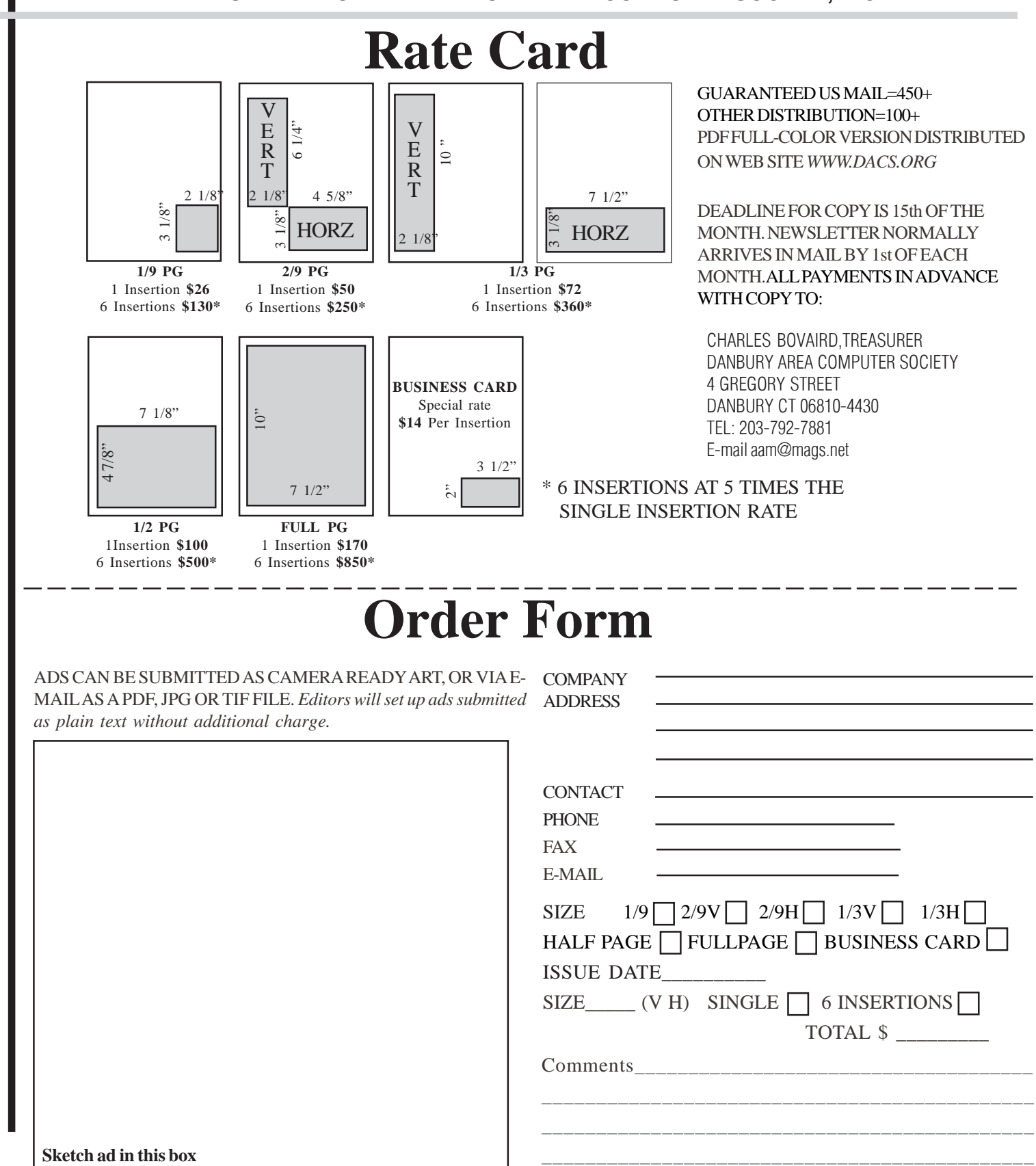

anbury Area Computer Society is a nonprofit corporation organized under section  $(501)(C)(3)$  of the US Tax Code. Its purpose is to promote education, knowledge sharing, networking and communication between users of personal computers. DACS is an all volunteer organization, with no employees. The major source of income is member dues. Members can volunteer to become instructors, lecturers, DACS officers and board members, committee members, or SIG leaders.

We sponsor or participate in community support projects by collecting, repairing, and redistributing used computer equipment and software to community service providers such as schools, libraries, and patient/client support groups. DACS members provide pickup, refurbishing, installation, and training assistance as needed. Firms or individuals with equipment to donate should leave a message on the DACS Infoline (203-748-4330).or send an email to recycling@dacs.org.

The Voice for Joanie program was created in 1992 through the initiative of DACS member, Shirley Fredlund. This program provides computerassisted speech for victims of amyotrophic lateral

sclerosis ("Lou Gehrig's Disease"). DACS members have contributed volunteer time and technical assistance since the program began. Voice for Joanie and DACS have earned national computer industry recognition and financial assistance for this vital collaboration.

Our general meetings are held on the first Tuesday of each month in the Danbury Hospital Auditorium at 7 p.m. These meetings are open to the public.The main presentation is scheduled from 8-9:30, preceded by casual networking, announcements and Random Access, an informal question and answer session. A free product raffle is often held at the conclusion of the main presentation.

In addition to the general meeting, DACS sponsors many special interest groups (SIGs) where members can learn and share information about a specific topic. Each SIG plans its own meeting schedule and program topics.

Our newsletter, *dacs.doc* is published monthly for our members, and mailed to arrive before the general meeting. It features articles written by members and others on timely topics including product and software reviews, issues and trends in personal computing and "howto" articles on sound, video, digital photography, etc. In addition, each issues includes the calendar of meetings, announcements on SIGs and other DACS events. *dacs.doc* has won numerous prizes over the years for its design and content.

Through its activities, DACS offers numerous opportunities to network both professionals and computer hobbyists. Our Special Interest Groups are an excellent way for members to both learn and share application or hardware knowledge. Any DACS member can form a special interest group on any topic where there is interest. Most SIGs meet in our Resource Center in downtown Danbury.

If you have concerns, requests, or suggestions regarding DACS or its programs, please contact *dacsprez@dacs.org*. DACS officers and board members' phone numbers are listed on page 3 of d*acs.doc*.

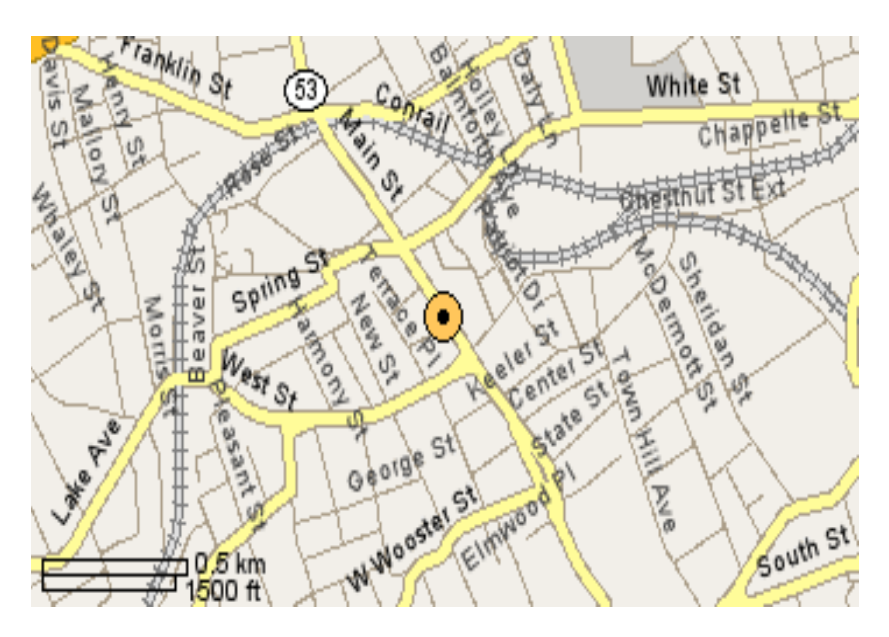

The DACS Resource Center is in Ives Manor, Lower Level, 198 Main Street, Danbury, CT 06810 (203-748-4330).

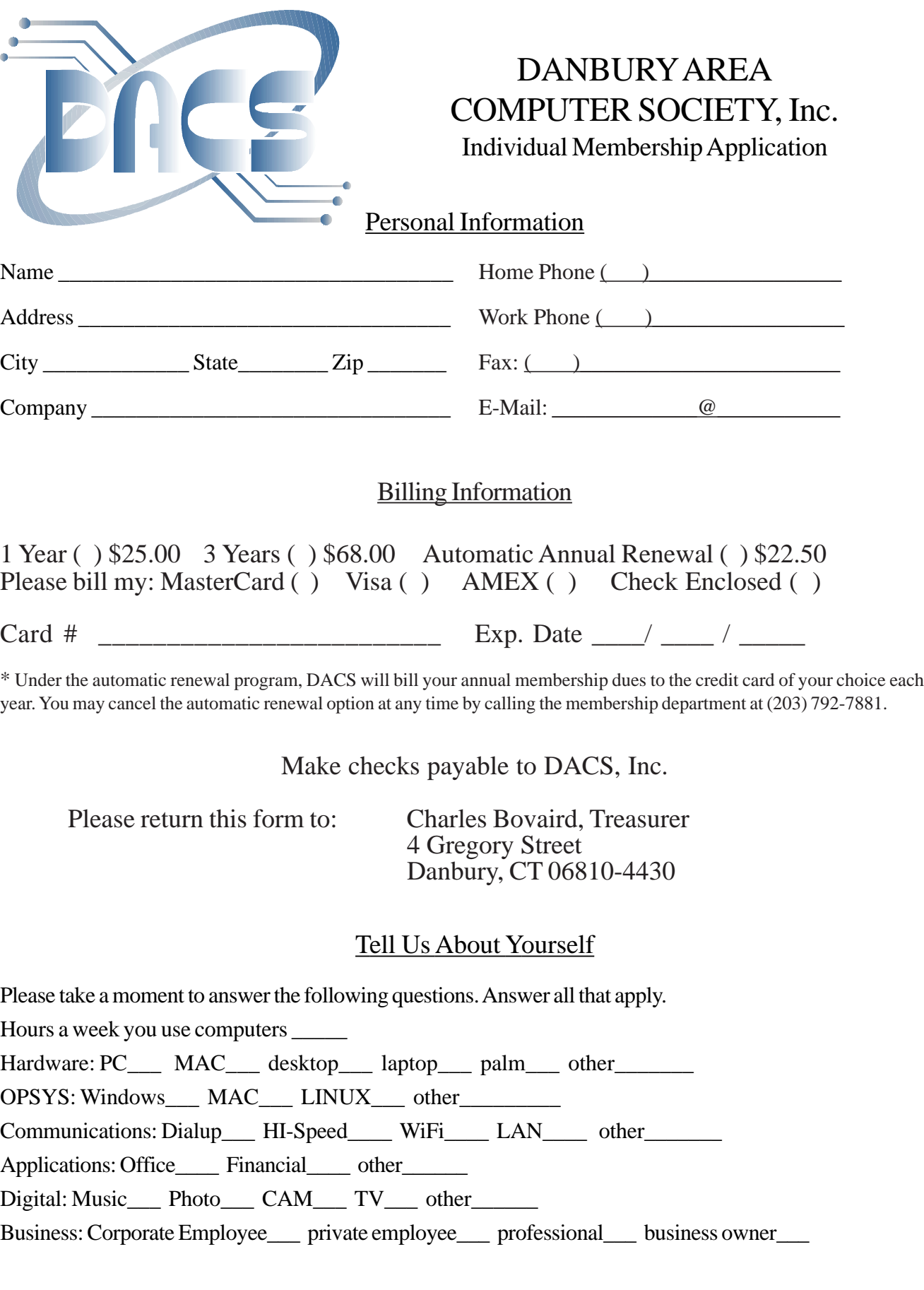

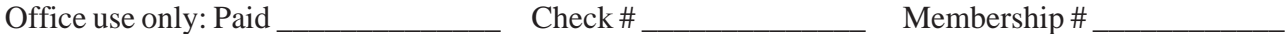

## **Meeting Location**

Danbury Hospital 24 Hospital Avenue Danbury, CT

Traveling West on I-84, Take Exit 6. Turn right at exit ramp light at North Street. Turn right on Hayestown Avenue' Turn right on Tamarack Avenue. Follow Tamarack Avenue uphill to traffic light. Turn left at this light onto Hospital Avenue. Follow Hospital Avenue to appropriate visitor parking lot on right.

Traveling East on I-84: Take Exit 5. After stop sign, go straight ahead to intersection of Main Street and North Street. Go straight through onto North Street Turn right off North Street to Maple Avenue. Go on Maple Avenue to Osborne Street. Turn left on Osborne Street. Turn left onto Hospital Avenue Follow Hospital Avenue to appropriate visitor parking lot on right.

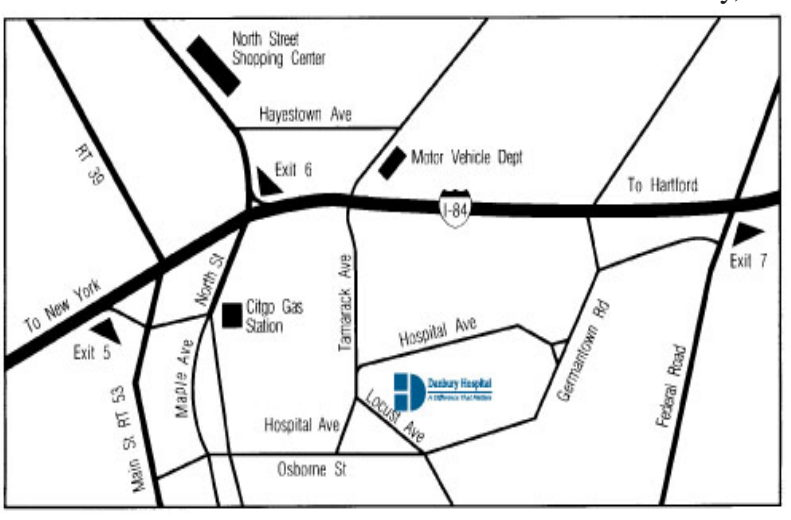

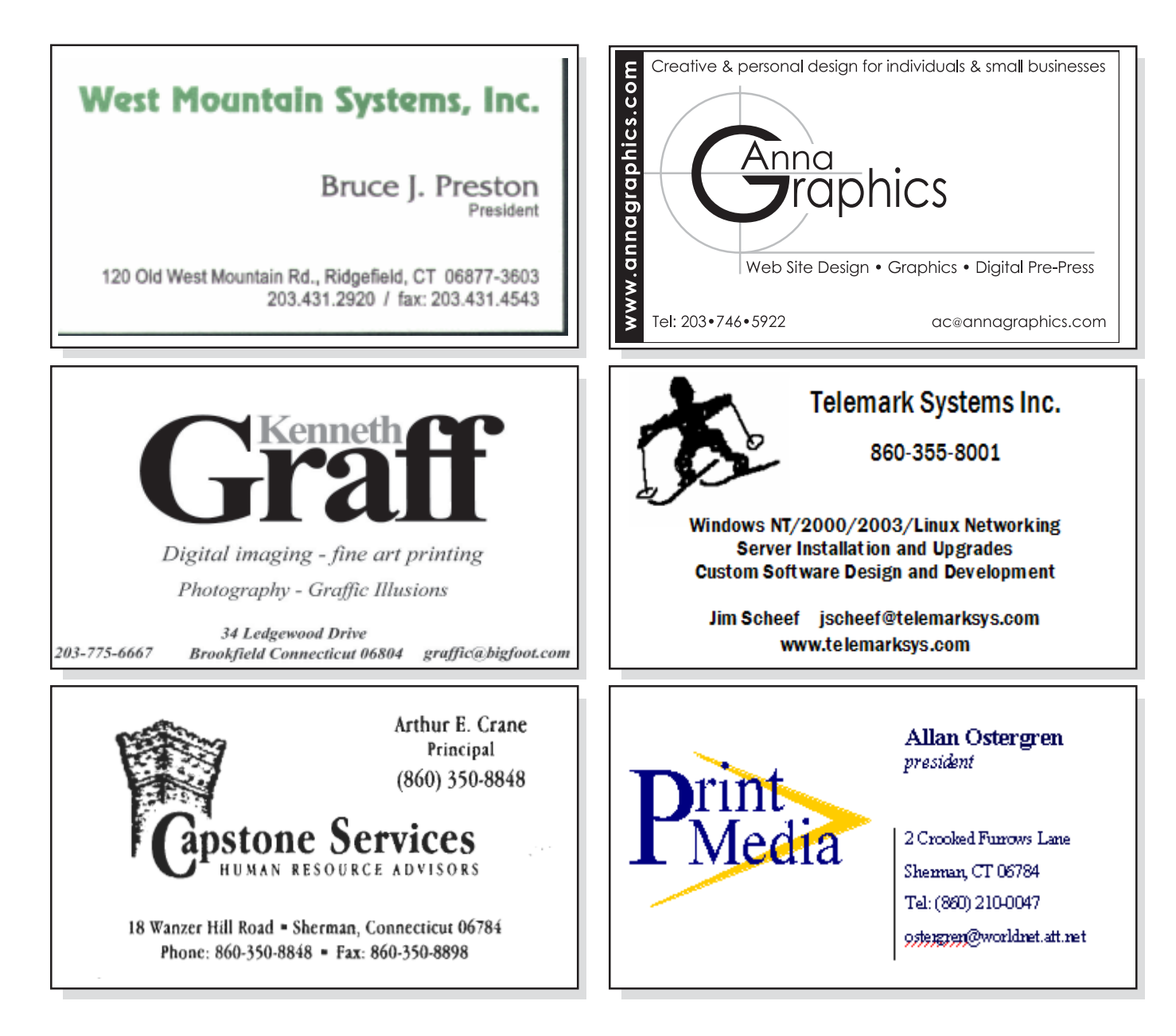